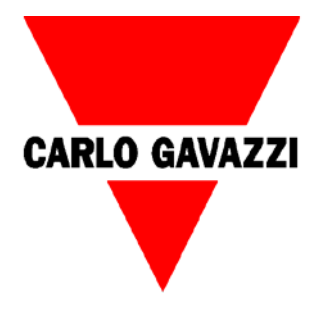

# **Bruksanvisning**

# **EM24 DIN P/FA Energimätare Typgodkänd Annex B+D**

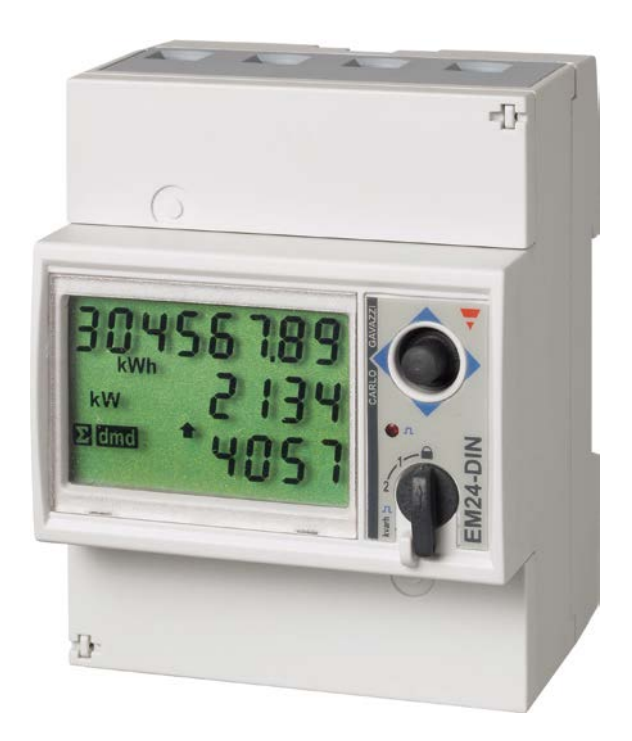

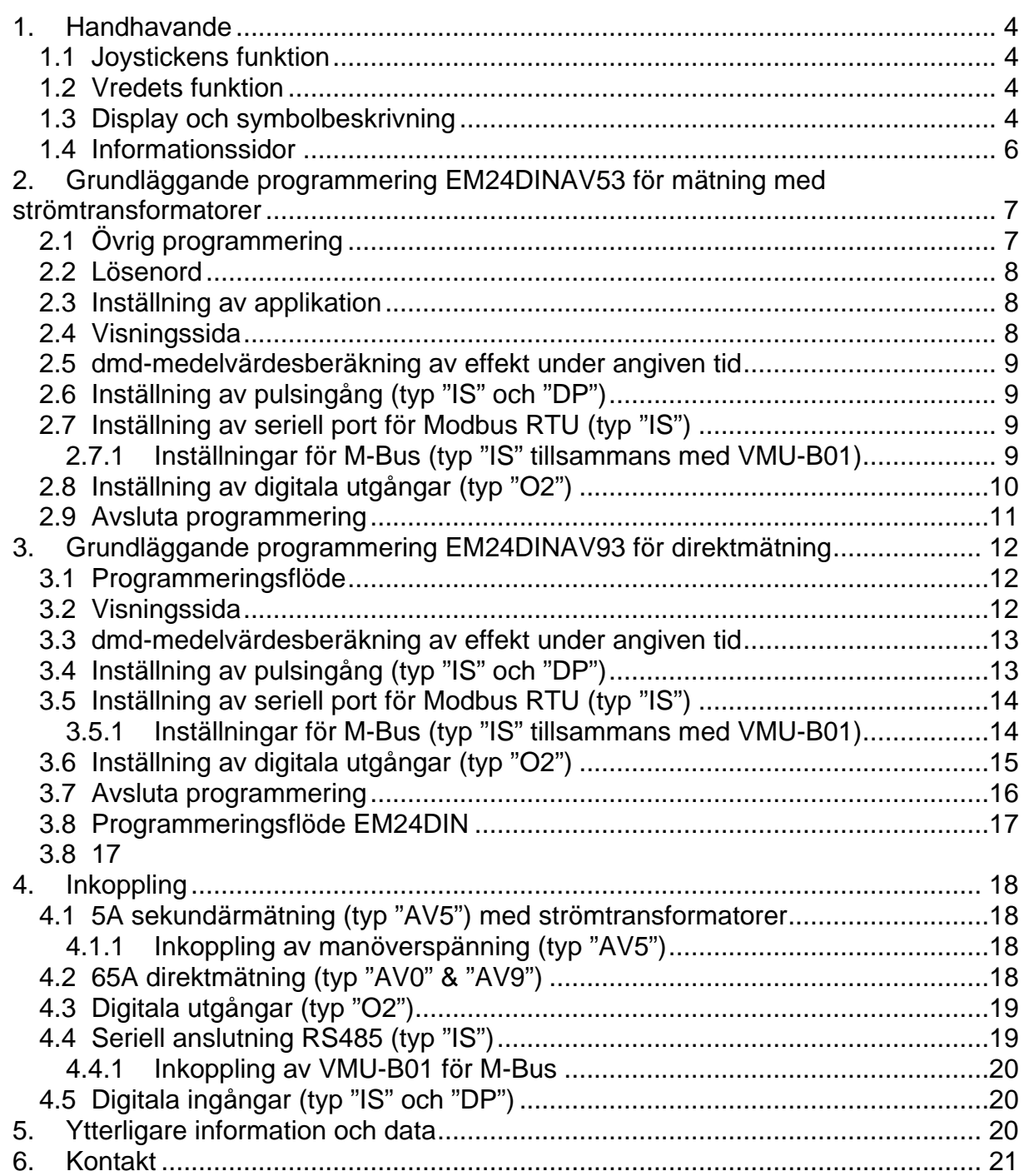

#### Allmänt

**Notera:** Detta är en kortfattad bruksanvisning för de vanligaste inställningarna och anslutningarna för komplett information och data se manual samt datablad.

EM24 DIN PFA är i sitt grundutförande en elmätare som mäter och presenterar förbrukning av kWh. EM24 DIN är godkänd för debitering enligt MID (MI-003) Annex B+D, certfikat finnas att ladda ned från vår hemsida [\(www.support-carlogavazzi.se\)](http://www.support-carlogavazzi.se/). Beroende på installation kan EM24 DIN programmeras för olika applikationer för att dels mäta och presentera de momentana värdena i elsystemet men även förbrukningar av el, vatten, värme och gas samt drifttid. Elförbrukning mätas med analoga ingångar för ström och spänning övriga förbrukningar mäts med digitala ingångar. EM24 DIN finns i olika versioner med utgångar för larm, puls eller seriell anslutning via RS485.

# <span id="page-3-0"></span>**1. Handhavande**

I fronten på EM24 DIN sitter en digital display för visning av mätningar, en joystick, ett vred samt en LED enligt figur 1 och 2. Nedan följer funktionsbeskrivningar.

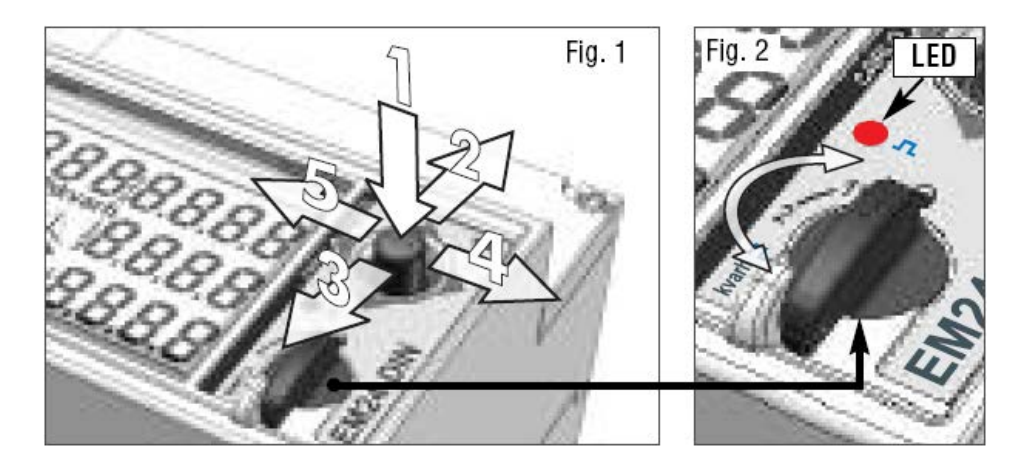

#### <span id="page-3-1"></span>*1.1 Joystickens funktion*

Allt handhavande såsom att bläddra mellan alla mätsidor, informationssidor och programmering sker med joysticken i fronten.

**I mätläge: 1)** tryck ned för att komma till programmeringsläge; **2-3)** bläddra mellan mätsidor, se tabell avsnitt 1.4; **4-5)** visa och bläddra mellan informationssidor för inställningar och instrument, se avsnitt 2.4.

**I programmeringsläge: 1)** tryck ned för att komma till inställning eller för att bekräfta; **2-3)** bläddra mellan menyer eller öka/minska värde; **4-5)** bläddra mellan menyer eller öka/minska värde.

#### <span id="page-3-2"></span>*1.2 Vredets funktion*

Vredet är vid MID godkännande Annex B+D plomberad. **Om plomberingen bryts måste mätaren skickas tillbaka till fabrik för ny certifiering**. För den här typen av mätare, med MID godkännande, kan vredet inte användas.

EM24 DIN är utrustad med en LED i fronten. Beroende på förbrukning blinkar den mer eller mindre frekvent. Blinket är i vredets position kopplat till förbrukning av aktiv energi (kWh). LED blinkar med ett angivet antal pulser/kWh enligt avsnitt 2.8. LED blinkar inte vid negativ förbrukning av kWh.

## <span id="page-3-3"></span>*1.3 Display och symbolbeskrivning*

För att stega mellan de olika mätsidorna, flytta joysticken upp eller ned enligt riktning 2 och 3 i figur 1. Beroende på vald applikation "APPLiCAt" (se avsnitt 2.4 och 3.1) finns olika mätsidor tillgängliga (se tabell i avsnitt 2.4 och 3.1). Mätenheterna är relaterade till mätvärde i samma rad. Inverterade symboler (mörk bakgrund) gäller för alla variabler i displayen. För att förbättra avläsningen använder EM24 ett antal symboler, se tabell nedan.

Ifall av ett för stort värde mäts upp indikeras det med "EEEE". Ifall detta inträffar avbryts mätning av variabler baserade på medelvärdesberäkning (DMD), drifttid och energimätning och eventuella larmutgångar aktiveras. Inträffar "EEEE" på en fas, sätts även systemvariabeln till "EEEE" och PF mätningen sätts till "0.000".

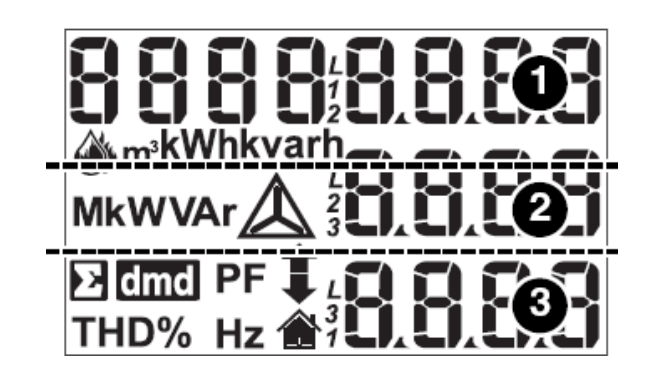

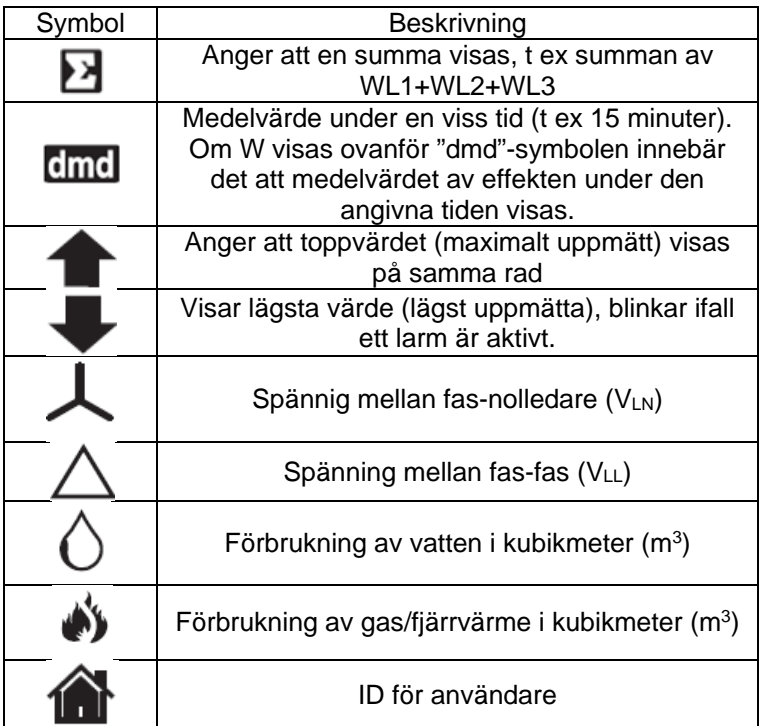

### <span id="page-5-0"></span>*1.4 Informationssidor*

Informationssidorna är till för att snabbt och utan att behöva gå in i programmeringen se inställningar, status och information om instrumentet. För att komma till och stega mellan de olika informationssidorna, flytta joysticken i sidled enligt riktning 5 (vänster) i figur 1, sid 4.

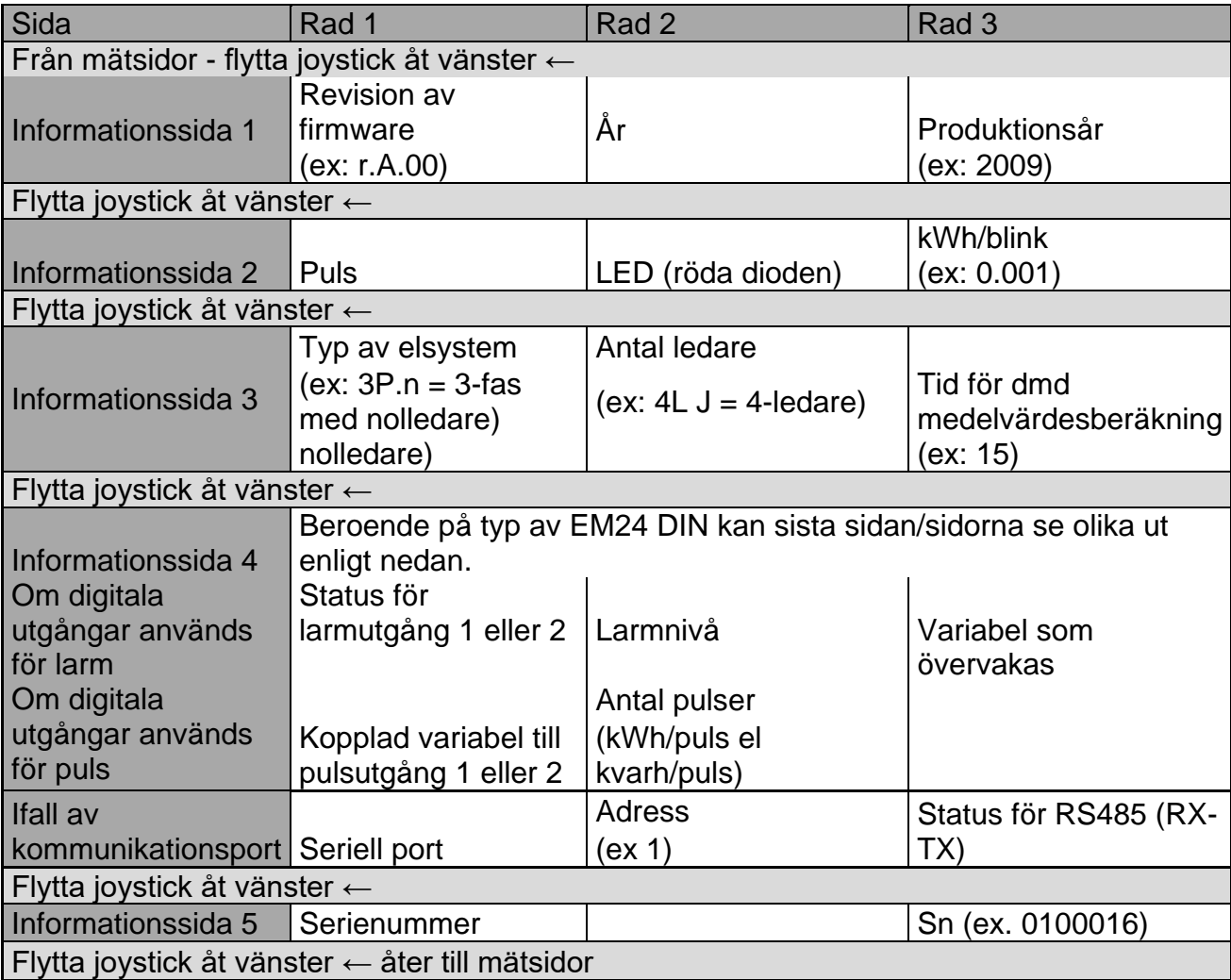

# <span id="page-6-0"></span>**2. Grundläggande programmering EM24DINAV53 för mätning med strömtransformatorer**

Den MID godkända, plomberade mätaren måste programmeras med korrekt omsättningstal vid första programmering.

Inställningen av strömtransformatorernas omsättningstal kan bara utföras en gång, vid uppstart.

#### **Om plomberingen bryts mäste mätaren skickas åter till fabrik för nytt godkännande och plombering.**

För att komma till programmeringsläge, tryck ned joysticken enligt 1 i figur 1.

**Ct ratio?:** ange omsättningstal (standard är 1,0) primär/sekundär tex. 200/5=40. **EnE trES**: återställning av totala kwh och dmd-värden

**ConFirM:** bekräfta omsättningstalet. Välj **no** för att ändra värde eller **Yes** för att bekräfta.

**ConFirM:** Slutlig bekräftelse på omsättningstalet. Välj no för att ändra värde eller Yes för att bekräfta. OBS! Det här är sista bekräftelsen på omsättningstalet. Efter detta kan värdet inte längre ändras.

Se programmeringsflöde för omsättningstal nedan.

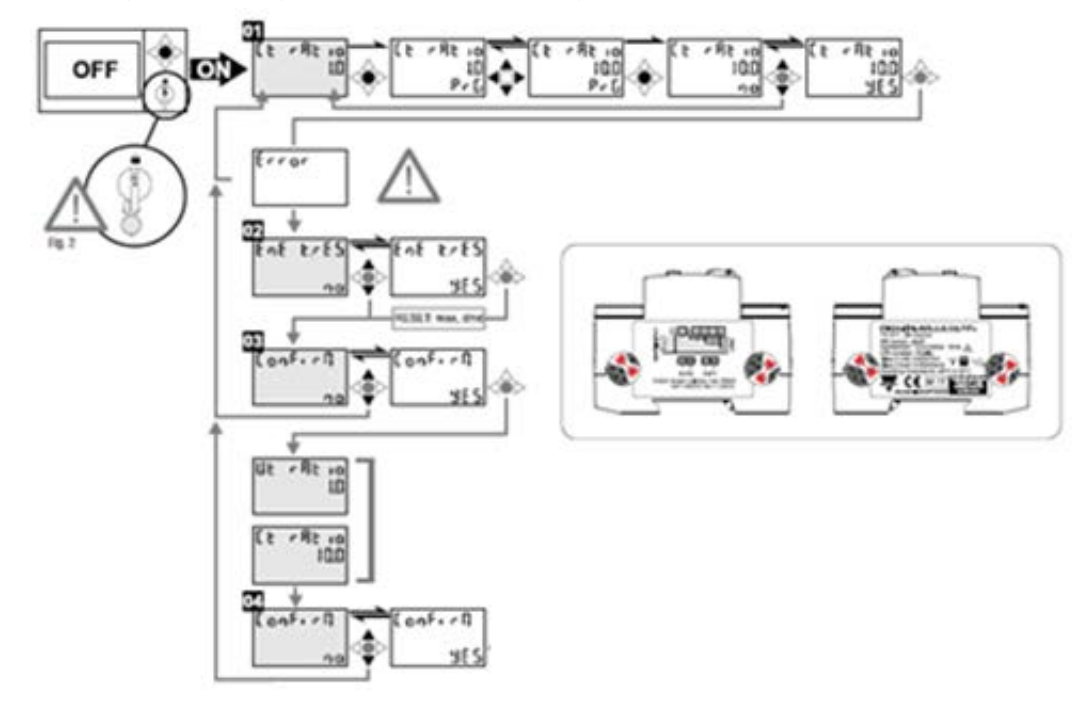

## <span id="page-6-1"></span>*2.1 Övrig programmering*

Programmeringsflöde för de vanligaste inställningarna, se bild sid 17. För att komma till programmeringsläge, tryck ned joysticken enligt 1 i figur 1, sid 4.. När programmeringsläget är aktivt avbryts all mätning och övervakning. Stega mellan de olika menyerna genom att flytta joysticken i sidled (riktning 4 och 5 i figur 1, sid 4). Tryck ned joysticken för att öppna en meny. När **PrG** lyser i nedersta raden kan den aktuella inställningen ändras eller det aktuella värdet ändras genom att flytta

joysticken upp eller ned (riktning 2 och 3 i figur 1, sid 4). Tryck ned joysticken för att bekräfta inställning (PrG slocknar).

#### <span id="page-7-0"></span>*2.2 Lösenord*

**Pass?** Ange lösenord (standard är 0) för att komma åt programmeringen**. CnG Pass:** Gör det möjligt att ändra lösenord.

#### <span id="page-7-1"></span>*2.3 Inställning av applikation*

**Meny APPLiCAT:** gör det möjligt att ändra till mest lämpad applikation, se även tabell i nästa avsnitt för vilka mätningar som finns tillgängliga. Typ PFA innehåller endast applikationer som mäter förbrukning (oavsett effektriktning)

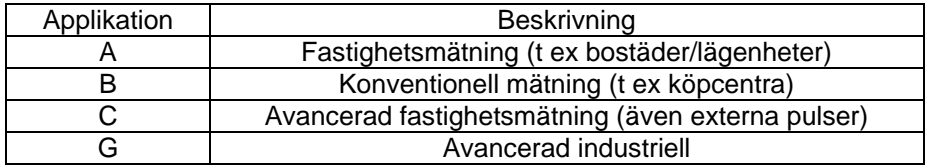

#### <span id="page-7-2"></span>*2.4 Visningssida*

**Notera!** Denna meny finns inte tillgänglig om applikation A har valts enligt avsitt 3.1.

**Meny SELECtor:** gör det möjligt att koppla önskad favoritsida till vredets plomberade läge (se fig.2); **SELEC.**1 2, 3 och LoC visas i programmeringsläge men bara LoC kan ändras. **PA.**1 (31): ange vilken visningssida som skall kopplas till vredets position. Beroende på vald applikation finns olika visningssidor tillgängliga, se tabell nedan för tillgängliga visningssidor.

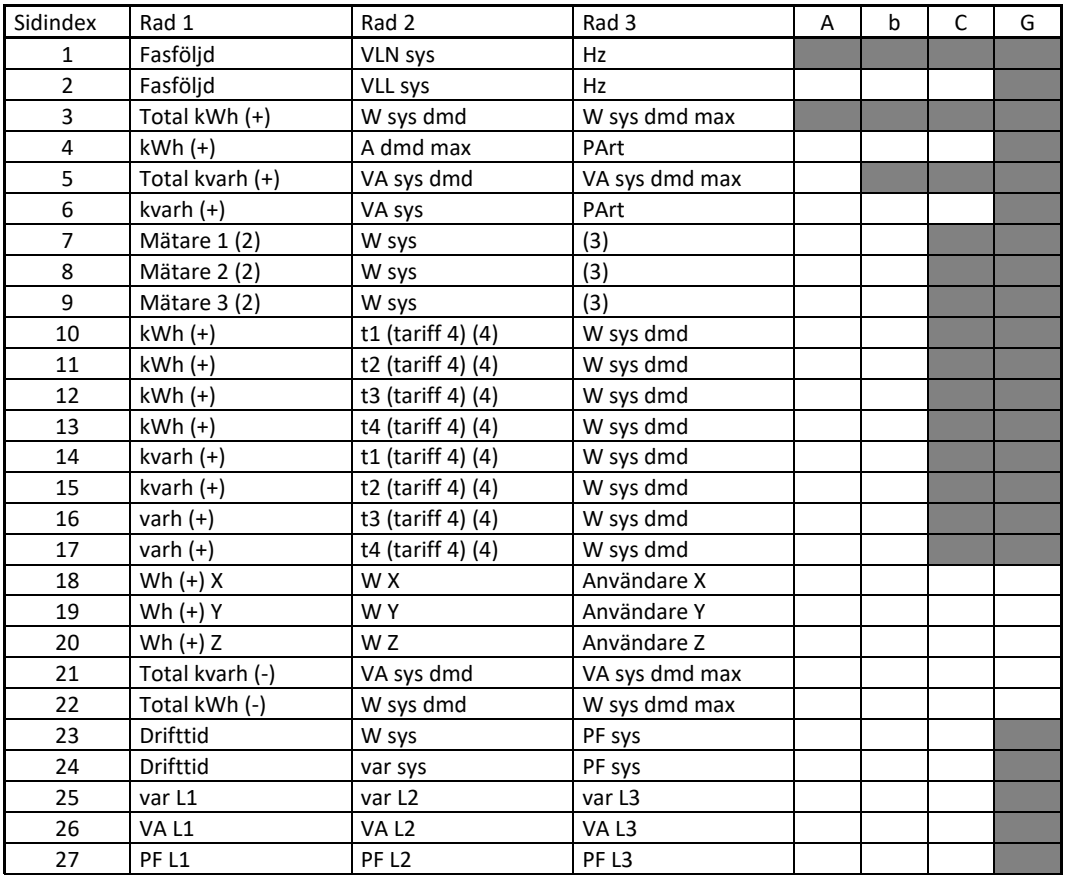

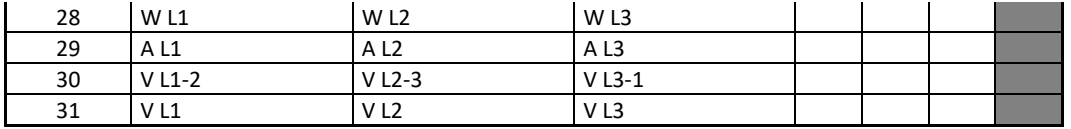

#### <span id="page-8-0"></span>*2.5 dmd-medelvärdesberäkning av effekt under angiven tid*

**Meny P int.t:** EM24 mäter en variabel som kallas "dmd", detta värde är ett medelvärde under en angiven tid. Tiden kan ställas mellan 1 till 30 minuter. Förinställt från fabrik är 15 minuter. Visas symbolen **dind** tillsammans med "W"

innebär det att medeleffekten under angiven tid visas,  $\blacksquare$  anger att det maximalt uppmätta "dmd"-värdet visas på samma rad.

#### <span id="page-8-1"></span>*2.6 Inställning av pulsingång (typ "IS" och "DP")*

**Meny diG 1 / diG 2 / diG 3:** är tillgänglig om EM24 DIN är inställd till applikation C eller G. Med denna option har EM24 DIN 3st digitala ingångar som kan användas till olika funktioner:

Räkna pulser och visa enhet i display såsom  $m^3$  GAS,  $m^3$  Cold eller  $m^3$  Hot, kWh Hot, kWh Out.

Funktion "rEM" = statusingång för avläsning seriell port (endast option "IS"). Funktion "SYnC" = synkronisering av dmd-tid. Funktion "tAr" = växla mellan olika tariffer.

**Meny prESCAL.1/2/3:** viktning av pulser mellan 999.9 till 0,001.

**Tips:** Med mätare utrustade med option "IS" sätts ingångar som inte skall användas till funktion "rEM", de ingångarna visas då inte i mätsidorna.

#### <span id="page-8-2"></span>*2.7 Inställning av seriell port för Modbus RTU (typ "IS")*

**Meny Address:** val av seriell adress i RS485-nät (från 1 till 247). **bAudrAtE**: hastighet för seriell kommunikation (9600 eller 4800 baud).

#### <span id="page-8-3"></span>**2.7.1 Inställningar för M-Bus (typ "IS" tillsammans med VMU-B01)**

EM24 DIN med seriell port kan via adapter VMU-B01 anslutas till M-Bus, för inkoppling se avsnitt 4.1.1

Från fabrik kommunicerar VMU-B01 med en hastighet av 2400 baud. Hastigheten ändras via M-Bus master. VMU-B01 har stöd för 300, 2400 och 9600 baud.

Från EM24 DIN, meny "Address", sätts primär adress i M-Bus. Kan ställas mellan 1 till 247.

Sekundäradress är sista delen av serienumret ex. 01000016. Se även avsnitt 1.4, informationssida 5 i tabell.

Notera: Den hastighet som anges i meny " bAudrAtE " är lokalt mellan EM24 DIN och VMU-B01 och skall vara 9600 baud.

#### <span id="page-9-0"></span>*2.8 Inställning av digitala utgångar (typ "O2")*

**Meny diG out. 1 / diG out. 2:** funktion för digitala utgångar. Utgångarna kan användas som pulsutgång eller som larmutgång.

**PuLS**: val ifall utgången skall användas för att skicka pulser för förbrukning. Viktning ställs från 0,01 till 10,00 kWh/puls alt. kvarh/puls;

 $1,000$  kWh/puls = 1 puls/kWh

0,100 kWh/puls = 10 pulser/kWh

0,010 kWh/puls = 100 pulser/kWh

**tEST**; test av pulsutgång. Ange den effekt (kW/kvar) som skall simuleras. Aktivera funktionen med "YES". Beroende på inställning i "PULSEou.1/2" kommer utgången pulsa med en överensstämmande frekvens. Funktionen är aktiv ända till menyn lämnas.

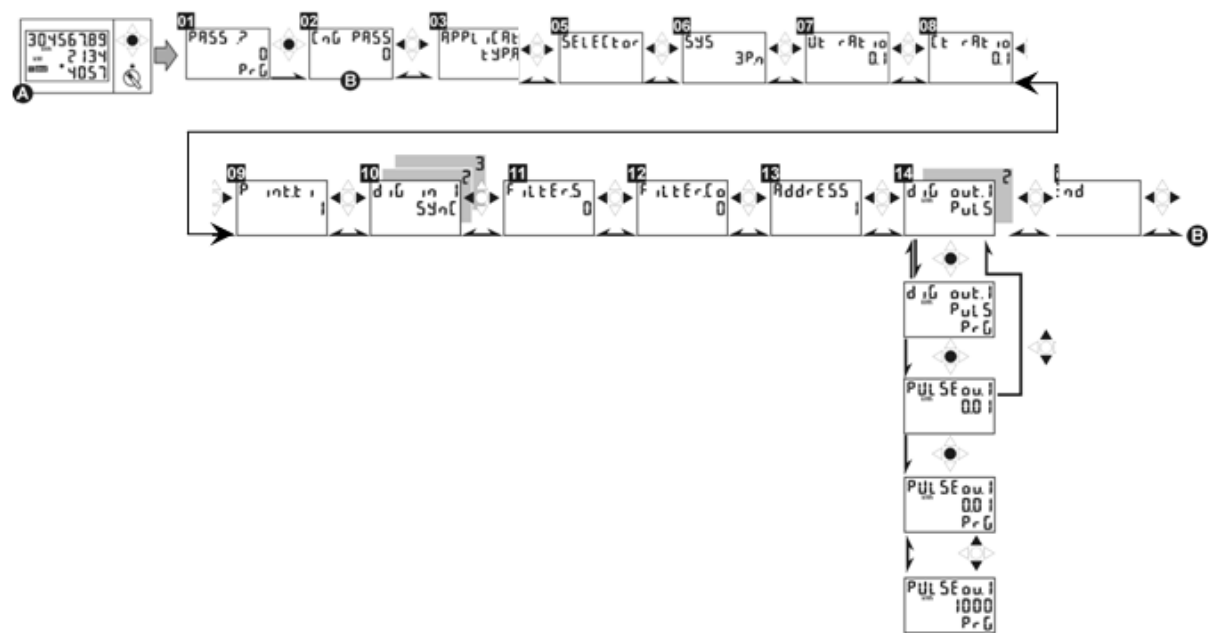

**AL**: val ifall utgången skall användas som larmutgång (detta val är endast tillgängligt i applikationerna C, E, G och H). Välj den variabel som skall övervakas, se nedan för beskrivning. Nivåer ställs med "on AL" och "off AL" (skillnaden mellan dessa nivåer är hysteres). Eventuell fördröjning av larm ställs med "t dEL" (sekunder). Utgångens normala status, "nE" utgång normalt dragen och bryter vid larm, "nd" drar utgången vid larm.

Beskrivning av de olika funktionerna:

| kWh/kvarh PuLS                           | Pulsutgång för kWh eller kvarh                                     |
|------------------------------------------|--------------------------------------------------------------------|
| $v$ 人 AL                                 | Övervakar spänning fas-nolla (medelvärde)                          |
| $\vee$ <b>人</b> AL.L1 – AL.L2 – AL.L3    | Övervakar spänning fas-nolla (per fas)                             |
| $\vee$ $\triangle$ AL                    | Övervakar spänning fas-fas (medelvärde)                            |
| $\vee$ $\triangle$ AL.12 – AL.23 – AL.31 | Övervakar spänning fas-fas (mellan önskade<br>faser)               |
| A AL.L1 - AL.L2 - AL.L3                  | Övervakar strömnivå på önskad fas                                  |
| w AL                                     | Övervakning av total effektnivå för systemet                       |
| W dmd                                    | Overvakning av total effekt (integrerad mellan 1-<br>30min)        |
| w $AL.L1 - AL.L2 - AL.L3$                | Övervakning av effekt (för önskad fas)                             |
| VA AL                                    | Övervakning av total skenbar effektnivå för                        |
|                                          | systemet                                                           |
| VA dmd                                   | Övervakning av total skenbar effekt (integrerad<br>mellan 1-30min) |
| VA AL.L1 - AL.L2 - AL.L3                 | Övervakning av skenbar effekt (för önskad fas)                     |
| VAr AL                                   | Övervakning av total reaktiv effektnivå för                        |
|                                          | systemet                                                           |
| VAr AL.L1 - AL.L2 - AL.L3                | Övervakning av reaktiv effekt (för önskad fas)                     |
| PF AL                                    | Övervakning av belastning (effektfaktor) för                       |
|                                          | systemet                                                           |
| PF AL.L1 - AL.L2 - AL.L3                 | Övervakning av belastning (effektfaktor) per fas                   |
| Hz AL                                    | Övervakning av nätfrekvens                                         |
| Ph.AL                                    | Overvakning av fasföljd                                            |

#### <span id="page-10-0"></span>*2.9 Avsluta programmering*

**Meny End**: för att avsluta programmering, tryck ned joysticken enligt riktning 1 figur 1. Ifall ytterligare programmering skall utföras, flytta joysticken i sidle

## <span id="page-11-0"></span>**3. Grundläggande programmering EM24DINAV93 för direktmätning**

#### <span id="page-11-1"></span>*3.1 Programmeringsflöde*

Programmeringsflöde för de vanligaste inställningarna, se bild sid sid 17. För att komma till programmeringsläge, tryck ned joysticken enligt 1 i figur 1, sid 4. När programmeringsläget är aktivt avbryts all mätning och övervakning. Stega mellan de olika menyerna genom att flytta joysticken i sidled (riktning 4 och 5 i figur 1, sid 4). Tryck ned joysticken för att öppna en meny. När **PrG** lyser i nedersta raden kan den aktuella inställningen ändras eller det aktuella värdet ändras genom att flytta joysticken upp eller ned (riktning 2 och 3 i figur 1, sid 4). Tryck ned joysticken för att bekräfta inställning (PrG slocknar).

**PASS?:** ange lösenord (standard är 0) för att komma åt programmeringen. **ÅTERSTÄLLNING:** ange lösenord "1357" för att komma åt meny för återställning av: "rESET UP" = återställning av maximalt uppmätta dmd-värden; "rESET.dnd" = återställning av dmd-värden;

"PAr EnEr" = återställning av tripp/period mätare (kWh/kvarh).

**CnG PASS:** gör det möjligt att ändra lösenord.

**Meny APPLiCAT:** gör det möjligt att ändra till mest lämpad applikation, se även tabell i nästa avsnitt för vilka mätningar som finns tillgängliga. Typ PFA innehåller endast applikationer som mäter förbrukning (oavsett effektriktning)

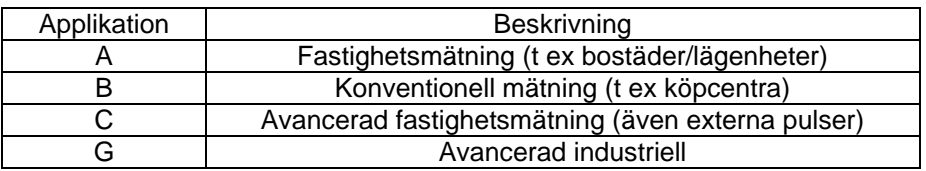

#### <span id="page-11-2"></span>*3.2 Visningssida*

**Notera!** Denna meny finns inte tillgänglig om applikation A har valts enligt avsitt 3.1.

**Meny SELECtor:** gör det möjligt att koppla önskad favoritsida till vredets plomberade läge (se fig.2); **SELEC.**1 2, 3 och LoC visas i programmeringsläge men bara LoC kan ändras. **PA.**1 (31): ange vilken visningssida som skall kopplas till vredets position. Beroende på vald applikation finns olika visningssidor tillgängliga, se tabell på nästa för tillgängliga visningssidor.

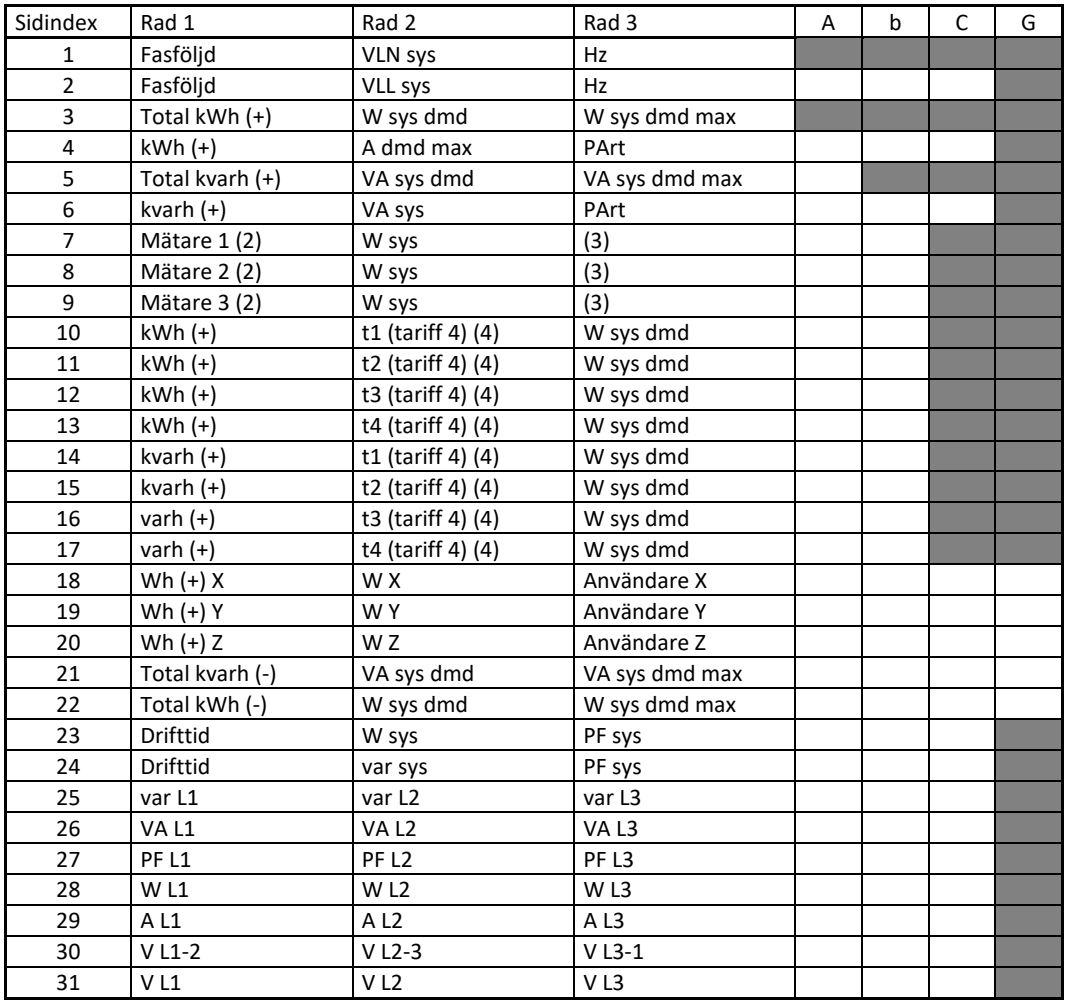

#### <span id="page-12-0"></span>*3.3 dmd-medelvärdesberäkning av effekt under angiven tid*

**Meny P int.t:** EM24 mäter en variabel som kallas "dmd", detta värde är ett medelvärde under en angiven tid. Tiden kan ställas mellan 1 till 30 minuter. Förinställt från fabrik är 15 minuter. Visas symbolen dmd tillsammans med "W"

innebär det att medeleffekten under angiven tid visas,  $\Box$  anger att det maximalt uppmätta "dmd"-värdet visas på samma rad.

## <span id="page-12-1"></span>*3.4 Inställning av pulsingång (typ "IS" och "DP")*

**Meny diG 1 / diG 2 / diG 3:** är tillgänglig om EM24 DIN är inställd till applikation C eller G. Med denna option har EM24 DIN 3st digitala ingångar som kan användas till olika funktioner:

Räkna pulser och visa enhet i display såsom m<sup>3</sup> GAS, m<sup>3</sup> Cold eller m<sup>3</sup> Hot, kWh Hot, kWh Out.

Funktion "rEM" = statusingång för avläsning seriell port (endast option "IS"). Funktion "SYnC" = synkronisering av dmd-tid. Funktion "tAr" = växla mellan olika tariffer.

**Meny prESCAL.1/2/3:** viktning av pulser mellan 999.9 till 0,001.

*Vi förbehåller oss rätten att ändra ovan angivna specifikationer.* 2013-06-17

**Tips:** Med mätare utrustade med option "IS" sätts ingångar som inte skall användas till funktion "rEM", de ingångarna visas då inte i mätsidorna.

#### <span id="page-13-0"></span>*3.5 Inställning av seriell port för Modbus RTU (typ "IS")*

**Meny Address:** val av seriell adress i RS485-nät (från 1 till 247). **bAudrAtE**: hastighet för seriell kommunikation (9600 eller 4800 baud).

#### <span id="page-13-1"></span>**3.5.1 Inställningar för M-Bus (typ "IS" tillsammans med VMU-B01)**

EM24 DIN med seriell port kan via adapter VMU-B01 anslutas till M-Bus, för inkoppling se avsnitt 4.1.1

Från fabrik kommunicerar VMU-B01 med en hastighet av 2400 baud. Hastigheten ändras via M-Bus master. VMU-B01 har stöd för 300, 2400 och 9600 baud.

Från EM24 DIN, meny "Address", sätts primär adress i M-Bus. Kan ställas mellan 1 till 247.

Sekundäradress är sista delen av serienumret ex. 01000016. Se även avsnitt 1.4, informationssida 5 i tabell.

Notera: Den hastighet som anges i meny " bAudrAtE " är lokalt mellan EM24 DIN och VMU-B01 och skall vara 9600 baud.

## <span id="page-14-0"></span>*3.6 Inställning av digitala utgångar (typ "O2")*

**Meny diG out. 1 / diG out. 2:** funktion för digitala utgångar. Utgångarna kan användas som pulsutgång eller som larmutgång.

**PuLS**: val ifall utgången skall användas för att skicka pulser för förbrukning. Viktning ställs från 0,01 till 10,00 kWh/puls alt. kvarh/puls;

 $1,000$  kWh/puls = 1 puls/kWh

0,100 kWh/puls = 10 pulser/kWh

0,010 kWh/puls = 100 pulser/kWh

**tEST**; test av pulsutgång. Ange den effekt (kW/kvar) som skall simuleras. Aktivera funktionen med "YES". Beroende på inställning i "PULSEou.1/2" kommer utgången pulsa med en överensstämmande frekvens. Funktionen är aktiv ända till menyn lämnas.

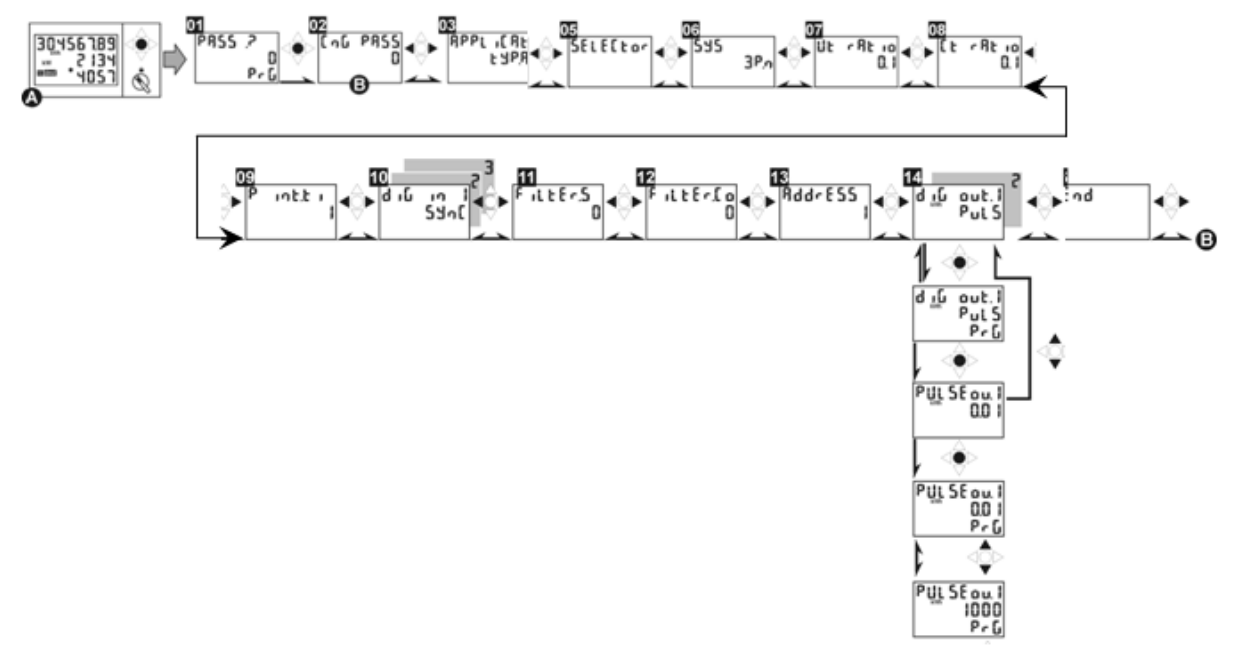

**AL**: val ifall utgången skall användas som larmutgång (detta val är endast tillgängligt i applikationerna C, E, G och H). Välj den variabel som skall övervakas, se nedan för beskrivning. Nivåer ställs med "on AL" och "off AL" (skillnaden mellan dessa nivåer är hysteres). Eventuell fördröjning av larm ställs med "t dEL" (sekunder). Utgångens normala status, "nE" utgång normalt dragen och bryter vid larm, "nd" drar utgången vid larm.

Beskrivning av de olika funktionerna:

| kWh/kvarh PuLS                           | Pulsutgång för kWh eller kvarh                                     |
|------------------------------------------|--------------------------------------------------------------------|
| $v$ 人 AL                                 | Övervakar spänning fas-nolla (medelvärde)                          |
| $\vee$ <b>人</b> AL.L1 – AL.L2 – AL.L3    | Övervakar spänning fas-nolla (per fas)                             |
| $\vee$ $\triangle$ AL                    | Övervakar spänning fas-fas (medelvärde)                            |
| $\vee$ $\triangle$ AL.12 – AL.23 – AL.31 | Övervakar spänning fas-fas (mellan önskade<br>faser)               |
| A AL.L1 - AL.L2 - AL.L3                  | Övervakar strömnivå på önskad fas                                  |
| w AL                                     | Övervakning av total effektnivå för systemet                       |
| W dmd                                    | Overvakning av total effekt (integrerad mellan 1-<br>30min)        |
| w $AL.L1 - AL.L2 - AL.L3$                | Overvakning av effekt (för önskad fas)                             |
| VA AL                                    | Overvakning av total skenbar effektnivå för<br>systemet            |
| VA dmd                                   | Övervakning av total skenbar effekt (integrerad<br>mellan 1-30min) |
| VA AL.L1 - AL.L2 - AL.L3                 | Övervakning av skenbar effekt (för önskad fas)                     |
| VAr AL                                   | Övervakning av total reaktiv effektnivå för<br>systemet            |
| VAr AL.L1 - AL.L2 - AL.L3                | Övervakning av reaktiv effekt (för önskad fas)                     |
| PF AL                                    | Övervakning av belastning (effektfaktor) för<br>systemet           |
| $PF AL.L1 - AL.L2 - AL.L3$               | Overvakning av belastning (effektfaktor) per fas                   |
| Hz AL                                    | Overvakning av nätfrekvens                                         |
| Ph.AL                                    | Overvakning av fasföljd                                            |

#### <span id="page-15-0"></span>*3.7 Avsluta programmering*

**Meny End**: för att avsluta programmering, tryck ned joysticken enligt riktning 1 figur 1. Ifall ytterligare programmering skall utföras, flytta joysticken i sidled.

<span id="page-16-1"></span><span id="page-16-0"></span>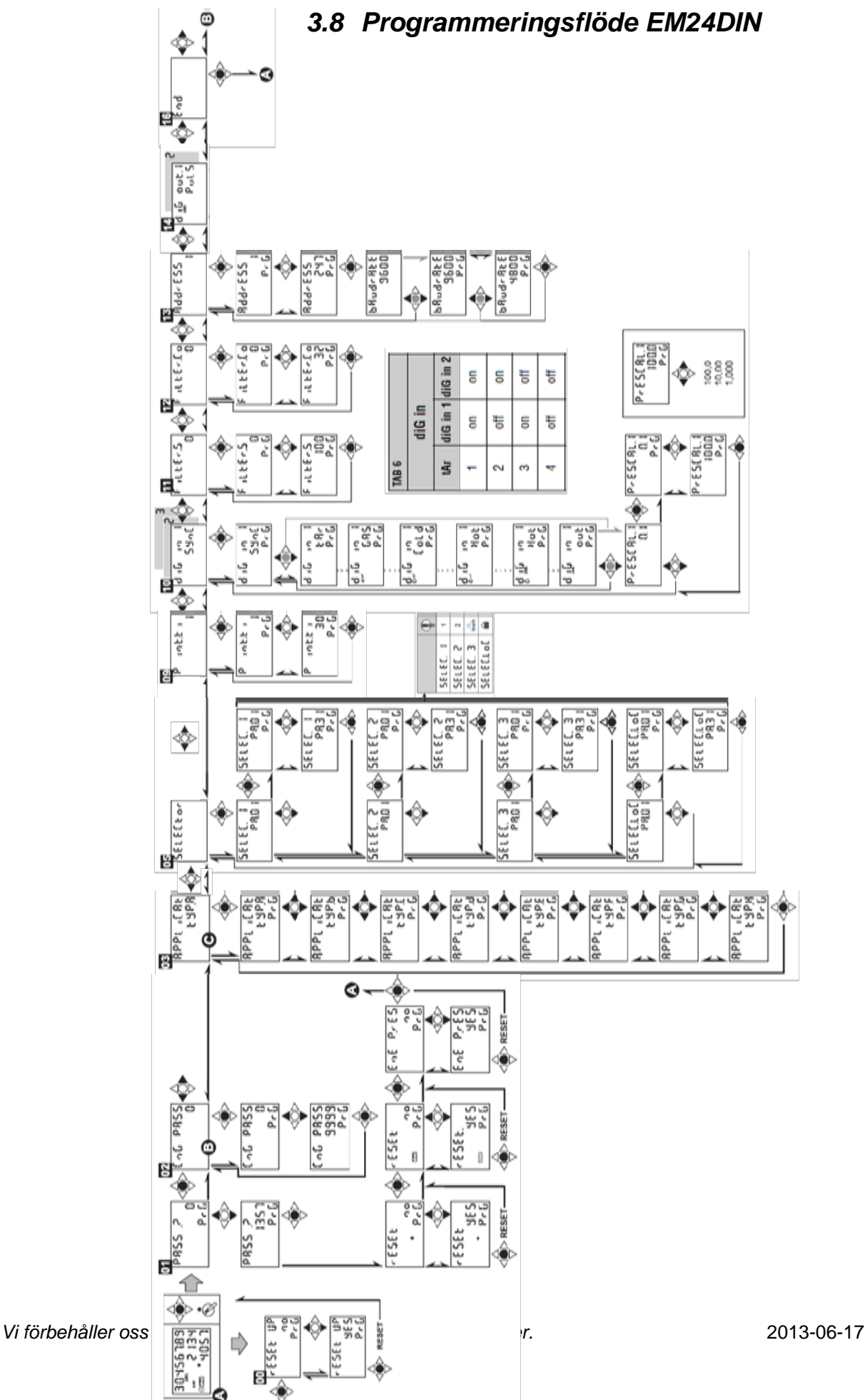

# <span id="page-17-0"></span>**4. Inkoppling**

### <span id="page-17-1"></span>*4.1 5A sekundärmätning (typ "AV5") med strömtransformatorer*

Sekundärmätning via 5A strömtransformatorer, extern manöverspänning. Val av system (se avsnitt 3.3): 3P.n

[3] - 3-fas, 4-led, obalanserad last, 3 strömtransformatorer

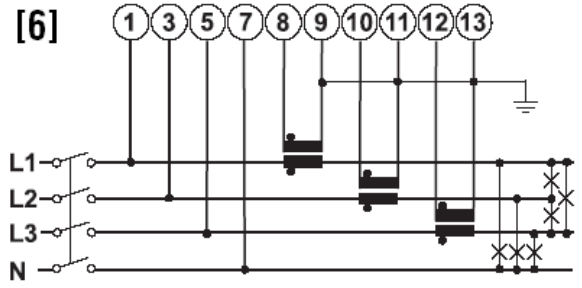

Notera! I kopplingsbilden ovan indikeras P1 och S1 på strömtransformatorerna med en punkt.

#### <span id="page-17-2"></span>**4.1.1 Inkoppling av manöverspänning (typ "AV5")**

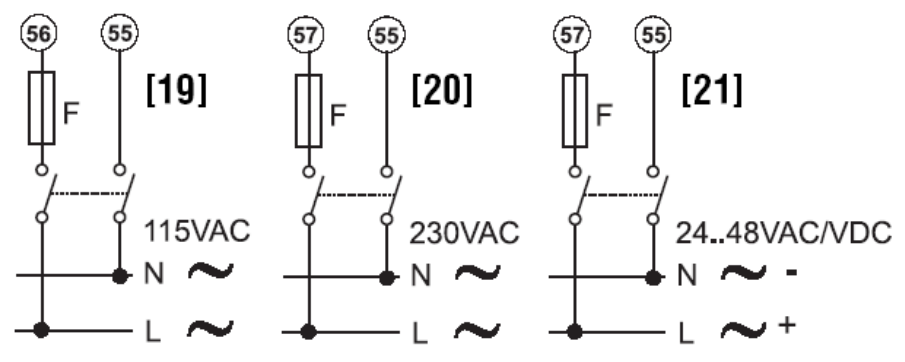

F @ 115VAC = 250V [F] 100mA, F @ 230VAC = 250V [F] 50mA, F @ 24 till 48VAC/DC = 250V [F] 200mA.

## <span id="page-17-3"></span>*4.2 65A direktmätning (typ "AV0" & "AV9")*

Direktmätning upp till 65A och självförsörjd manöverspänning. Val av system (se avsnitt 3.3): 3P.n. För övriga inkopplingar se datablad och fullständig manual. [1] - 3-fas, 4-led obalanserad/balanserad last

[2] - 3-fas, 3-led, obalanserad/balanserad last, ansl till nolledare är ett krav för optionerna "IS" och "R2".

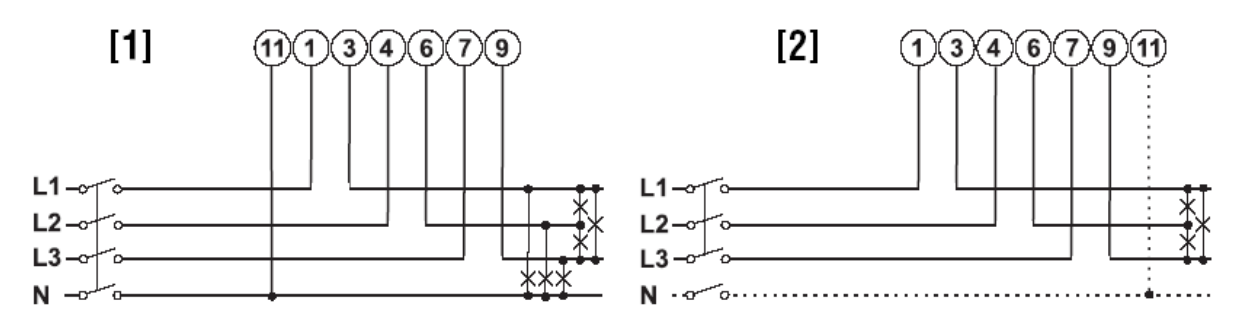

## <span id="page-18-0"></span>*4.3 Digitala utgångar (typ "O2")*

Version "O2":

Öppen kollektor (VDC referens), spänning måste vara lägre eller lika med 30VDC. Maximal kontaktström är 100mA

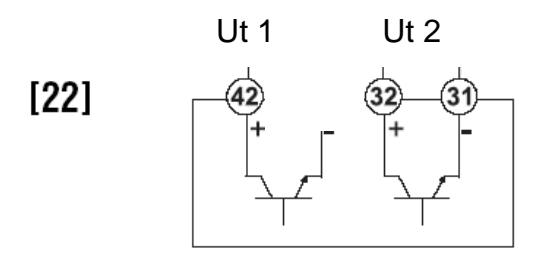

## <span id="page-18-1"></span>*4.4 Seriell anslutning RS485 (typ "IS")*

2-tråds RS485 kommunikation, max kabellängd 1200m. Enhet [a] är sista instrumentet på slingan, [b] är instrument 1 till n och [c] är en omvandlare mellan RS485 och RS232 (t ex SIUPC2). Data skickas enligt Modbus RTU standard, 1 start bit, 8 data bitar, ingen paritet, 1 stop bit. Hastighet är 9600 eller 4800 bits/s.

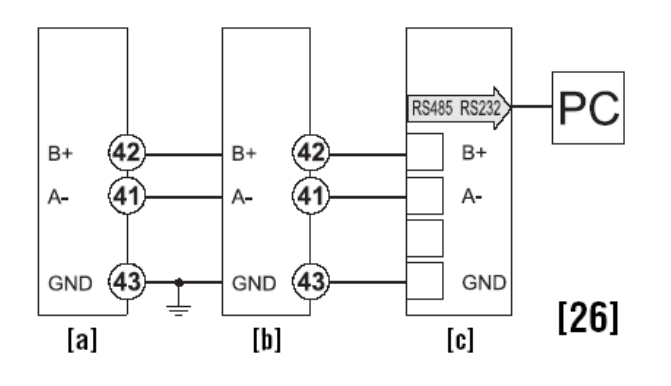

#### <span id="page-19-0"></span>*4.4.1 Inkoppling av VMU-B01 för M-Bus*

Med omvandlare VMU-B01 kan EM24-DIN med option "IS" användas för M-Bus. En omvandlare per mätare.

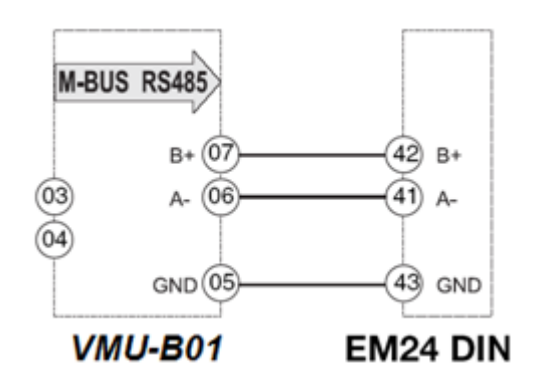

## <span id="page-19-1"></span>*4.5 Digitala ingångar (typ "IS" och "DP")*

Kontaktspänning 5VDC +/- 5%. Kontaktström: max 10mA. Ingångs impedans: 680Ω. Kontaktresistans: ≤100Ω; Sluten kontakt: ≥500kΩ, öppen kontakt.<br>RS485<br>A- B+ GND

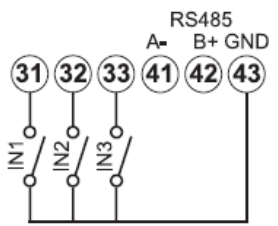

# <span id="page-19-2"></span>**5. Ytterligare information och data**

För mer information och data se komplett manual och datablad. Dessa dokument finns även för nedladdning på: [www.support-carlogavazzi.se](http://www.support-carlogavazzi.se/)

Ev uppdatering av denna bruksanvisning finns på ovan angivna sida, se datum på första sidan för referens.

# <span id="page-20-0"></span>**6. Kontakt**

För ytterligare information kontakta:

Carlo Gavazzi AB V:a Kyrkogatan 1 652 24 Karlstad

Telefon: 054-851125<br>Fax: 054-851177 054-851177 Hemsida: [www.carlogavazzi.se](http://www.carlogavazzi.se/) E-post: [info@carlogavazzi.se](mailto:info@carlogavazzi.se)

Eller vår partner: